## **Kako se povezati Jenkins sa svojim githab-nalogom**

Generisaćemo token na nasem git hab nalogom I od ponudjenih opcija uzećemo samo

### Select scopes

Scopes define the access for personal tokens. Read more about OAuth scopes.

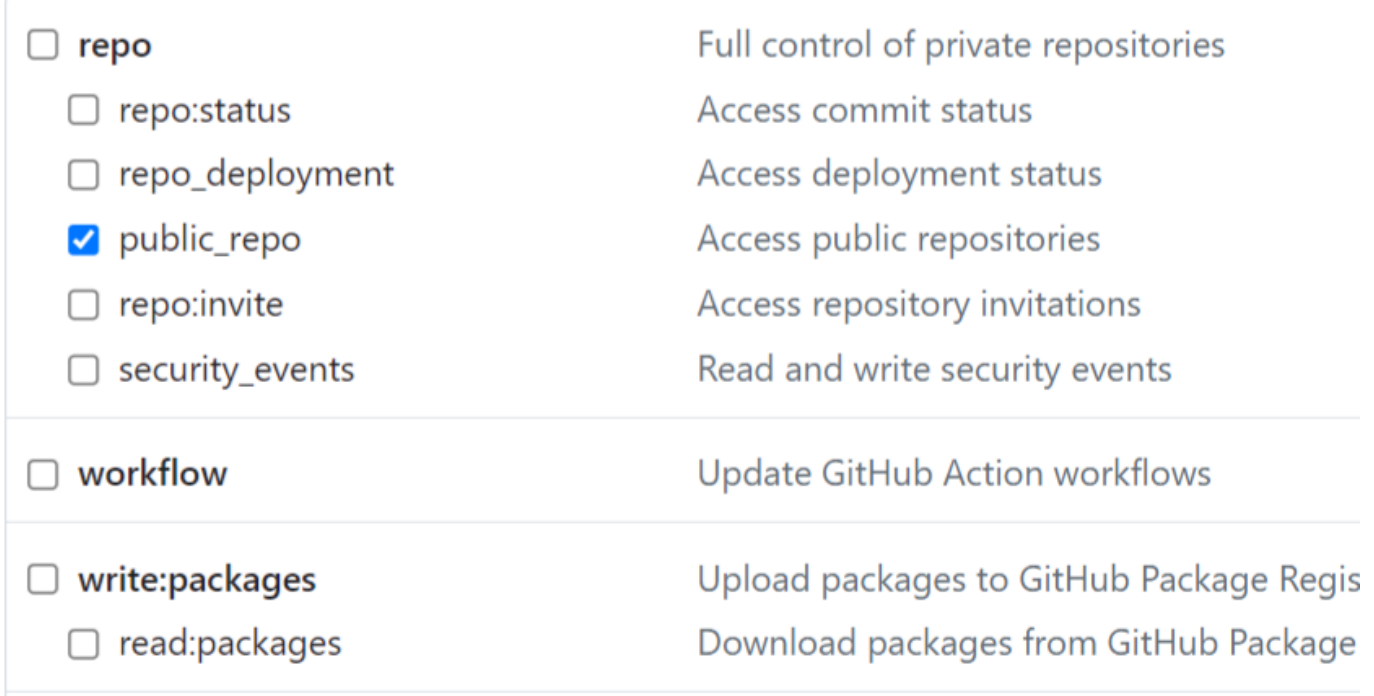

Vratim se sada u moj Jenkins i idem u Manage Jenkins pa u Configure System.

Idem dole sve do odseka sa Githabom.

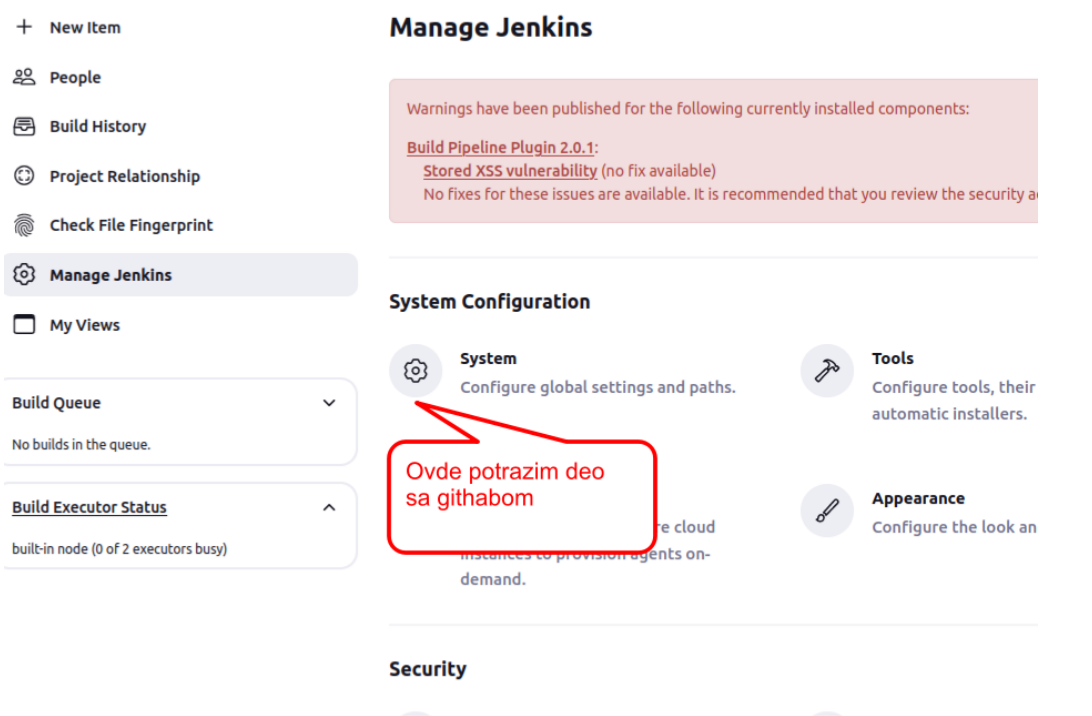

Kada instalirate predložene plaginove vi ste instalirali i plagin za github

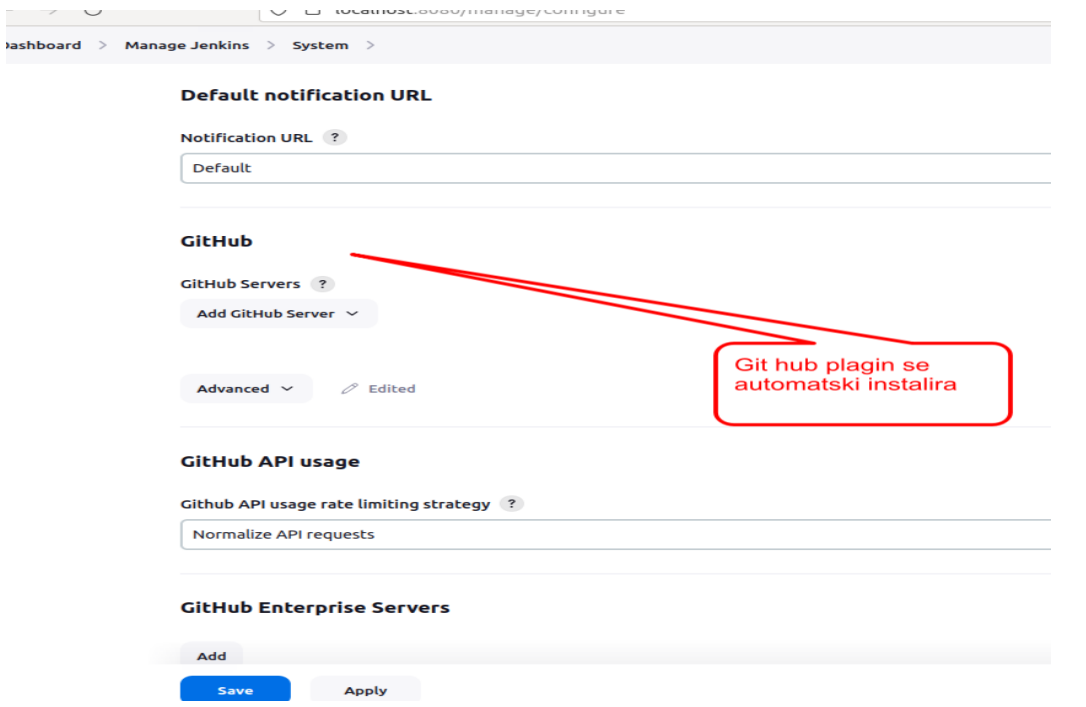

Kada dodjemo da izaberemo vezu sa našim nalogom na github-u izabracemo skriveni tekst gde ćemo token iskoristiti za povezivanjem sa našim nalogom.

Dashboard > Manage Jenkins > System >

Default

#### **GitHub**

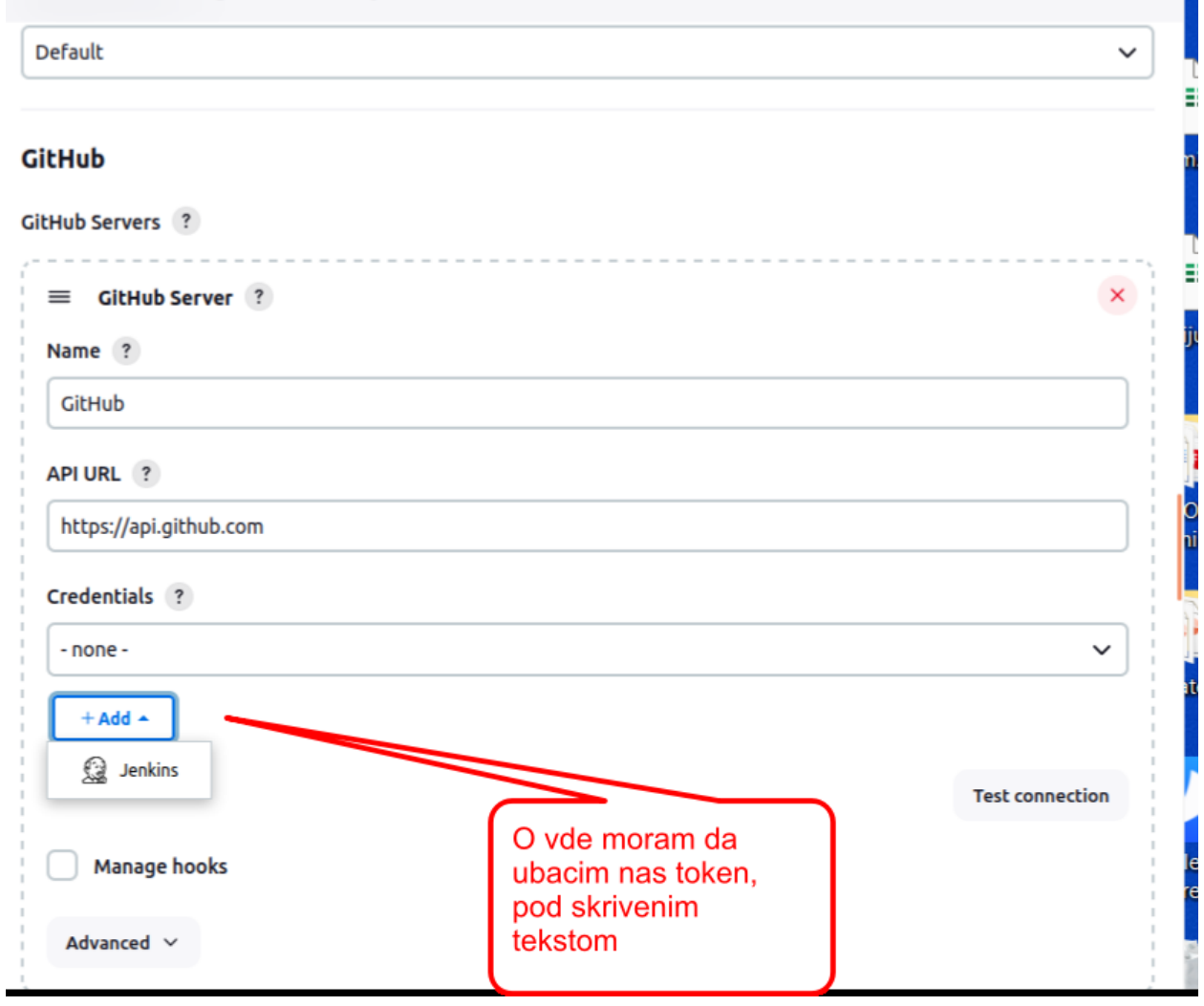

 $\sim$ 

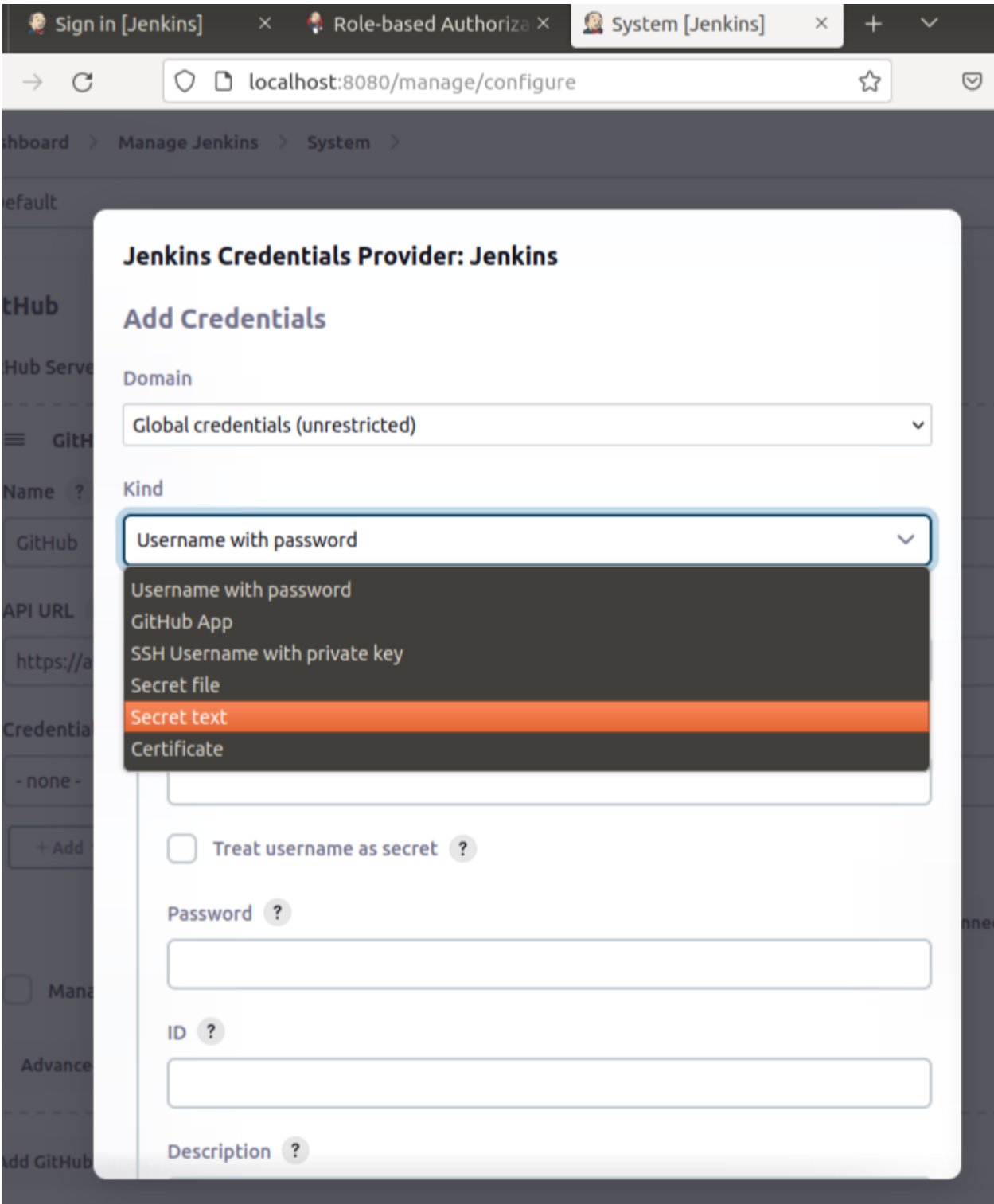

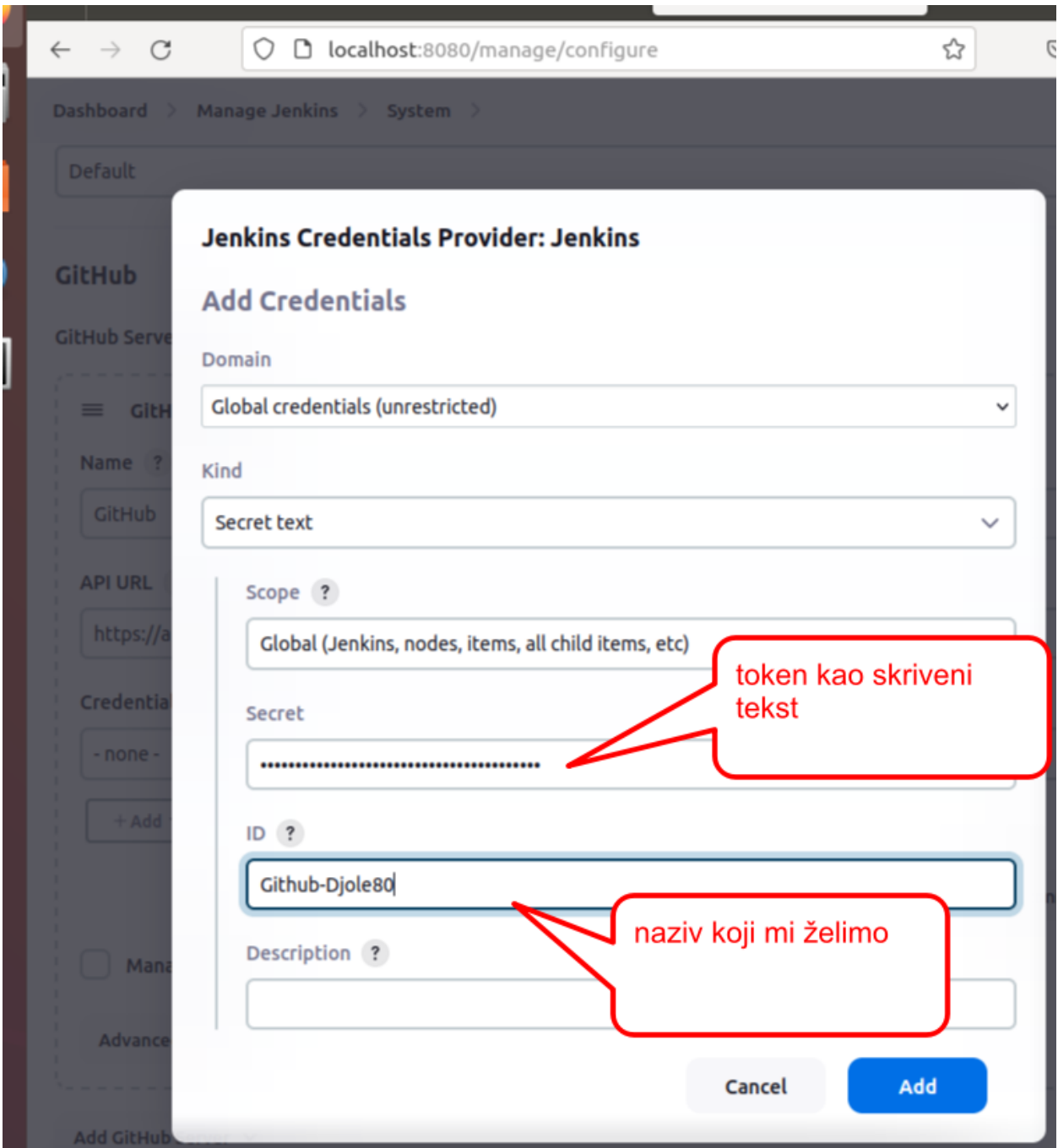

Proveriomo sada podešavanjem na našu konekicju da li ona rati . To meožemo pritiskom na test conection taster.

# **Sledeće što ćemo uraditi je da se povežemo sa SSH ključem**

Na taj način moćićemo da cloniramo repozitorijum na Jenkinso lokalnom prostoru. Takođe gde god moj Github ima pristum imaće i Jenkins.

Da vidimo kako to možemo , moramo prvo u terminalu da generišemo privatni i javni ključ ssh.

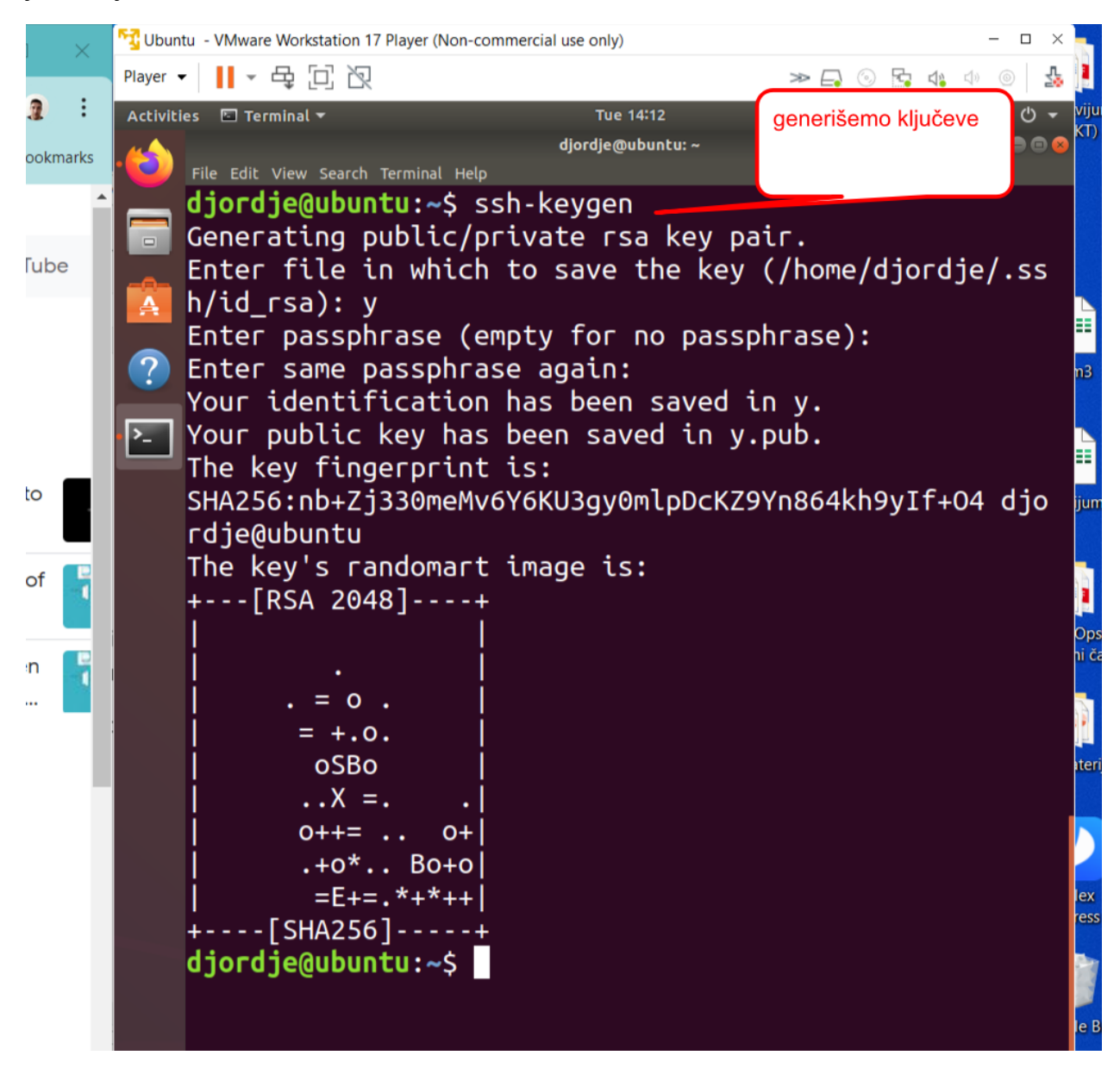

Da vidimo sada javni (public key ) ključ koji je

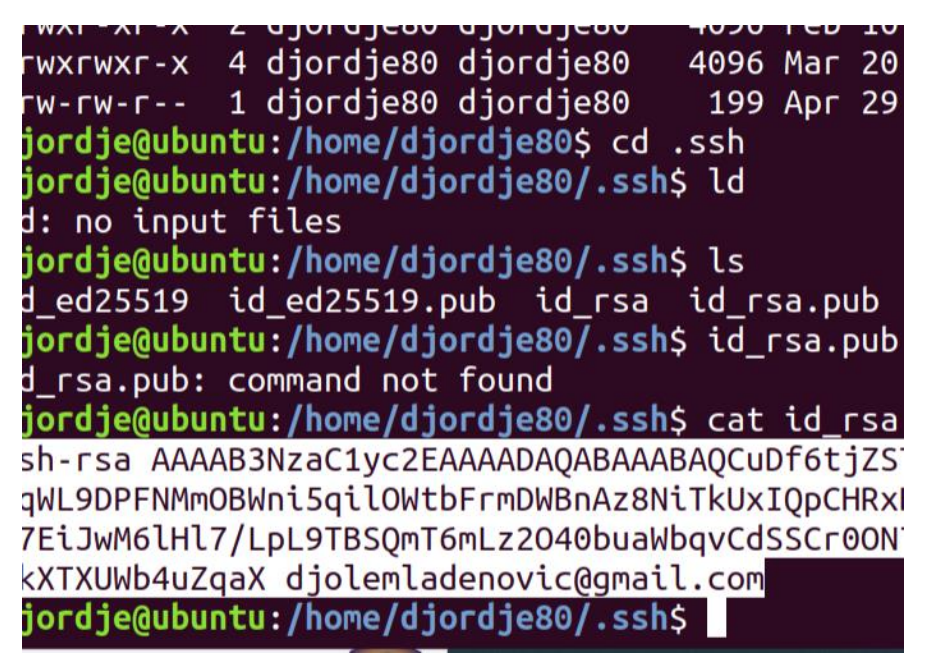

Sada idem na moj Github nalog da postavim taj javni ključ.

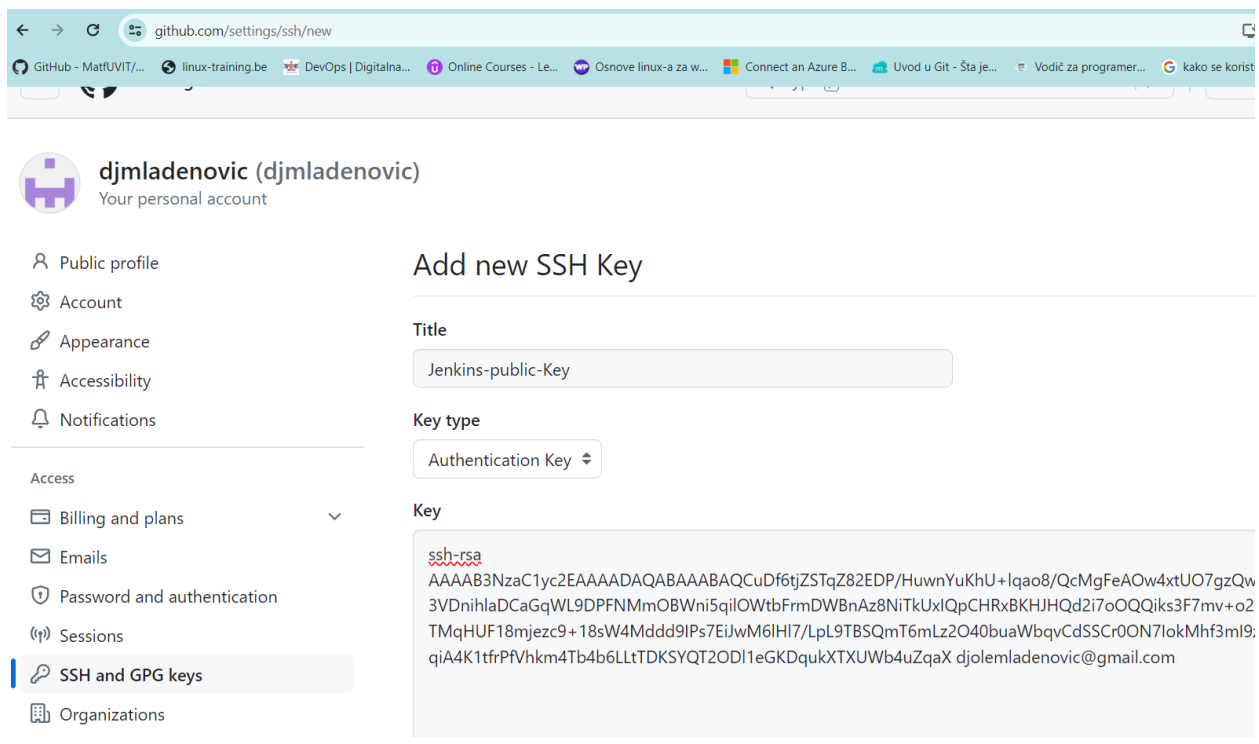

Idemo sada da iskopiramo naš private key u Jenkinsu gde treba.

### nnunyuctuu toi GsVjIGJS22JYGhcSxs22/Tqq+8g9Ll9BzmDJvJ0mi5hxxbijahpJPm9LVF4Wt+10KmJWHxo )GRu5dDqUuTgD42K5C3GqqSWLnd60mklmlcF6562akQx+XUnxpPeQfM67poDgafkrN0vd3Q( oDIgb6K1XJt djordje@ubuntu

ordje@ubuntu:~/.ssh\$ ^C

ordie@ubuntu:~/.ssh\$ cat id rsa

--- BEGIN RSA PRIVATE KEY-----

:EpQIBAAKCAQEA3hARovKwQJCoEGXVoVF5tfLVr3xl0N/Euv2vBl0eRZttWDPu Iet8oqHBrwB39C5Ra/wXI7wjvD9No+a/m5ochrFYyBiUttiWBoXEsbNtv06qvv ;5f0c5qybydJouYccW4o2oaST5vS1ReFrftdCpiVh8XAPmgIamFUk1YFDpggBv :1DnbaSHYMAiiK8CGXr0OY0w59AX0UBkbuXQ6lLk4A+NiuQtxqqkli53etJpJZ BeuetmpEMfl1J8aT3kHzOu6aA4Gn5KzdL3d0NArNc0/7SS3EI/9crOZEWfYx2b 1EHJIHd3IRLHoSC78NOAefDw6AyIG+itVybQIDAQABAoIBAQCW8BEs0wzeNfUm :/Hy09ejuotkN2gEL2XuySxMSIx6bBJztXFLRodG++/shcMDJGCPp6AK2BzqHZ ¿PecSlpNa0pPZ/XdesYu1Mnnh3B3cn84nsuqtBwqFi9hwjCZGxQGPbxjHMlidy /Zm1sn+BbkllKhML2CawOEwGgZeGGOOoL67vkEsyWobv701gd6/AfXLkU3Pul7 MedHkL (02fh08FFqDpPix4q6/v4JsIITVzzhM+1/CJh9/Zp8r9hFWPr1LsZwtt

Sada u Jenkinsu idemo u Manage Jenkins pa u deo o sigurnosti pronađemo Manage Credentials

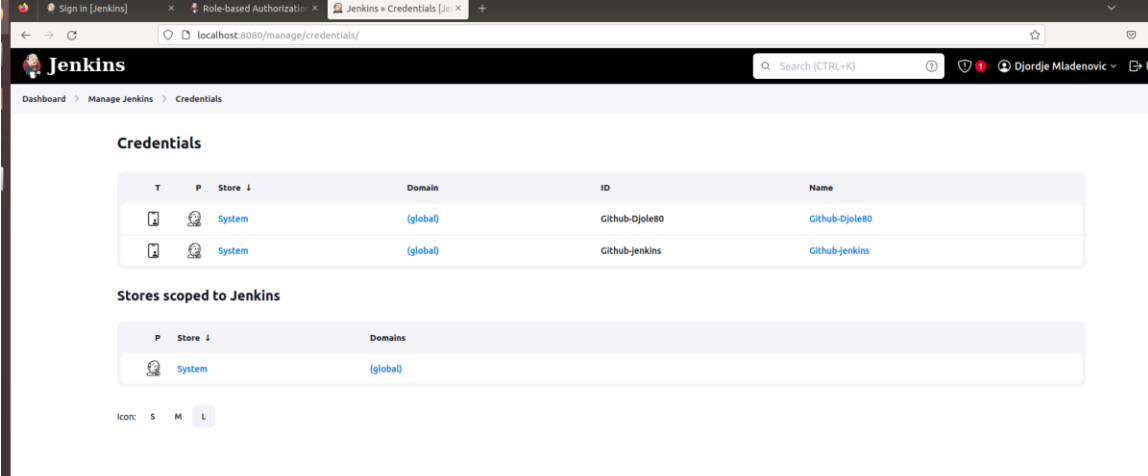

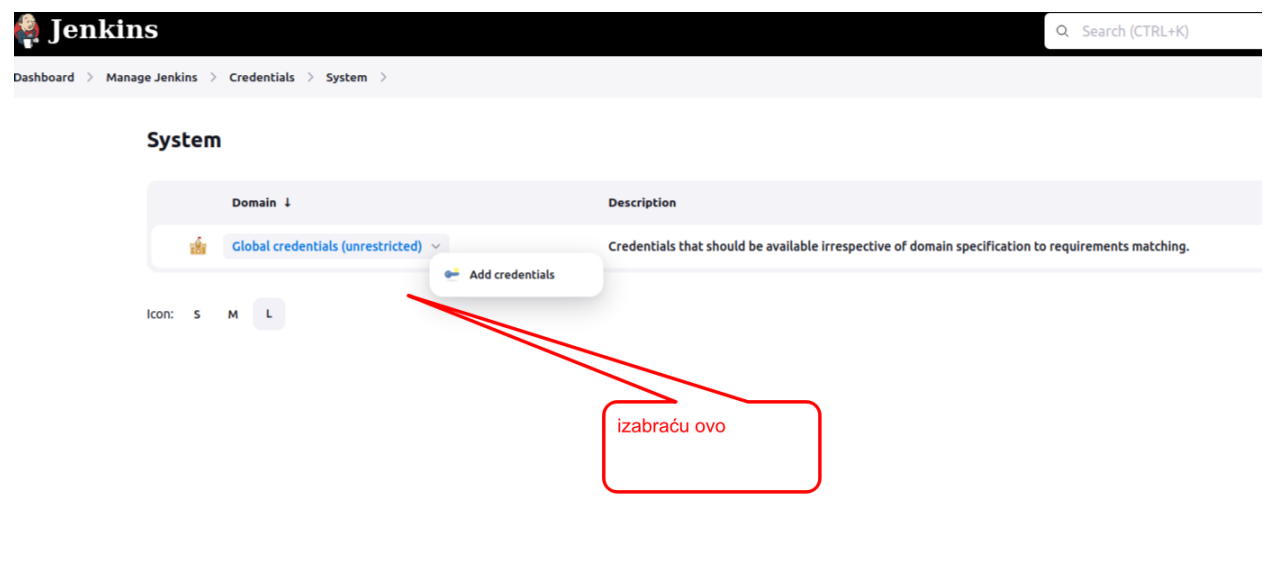

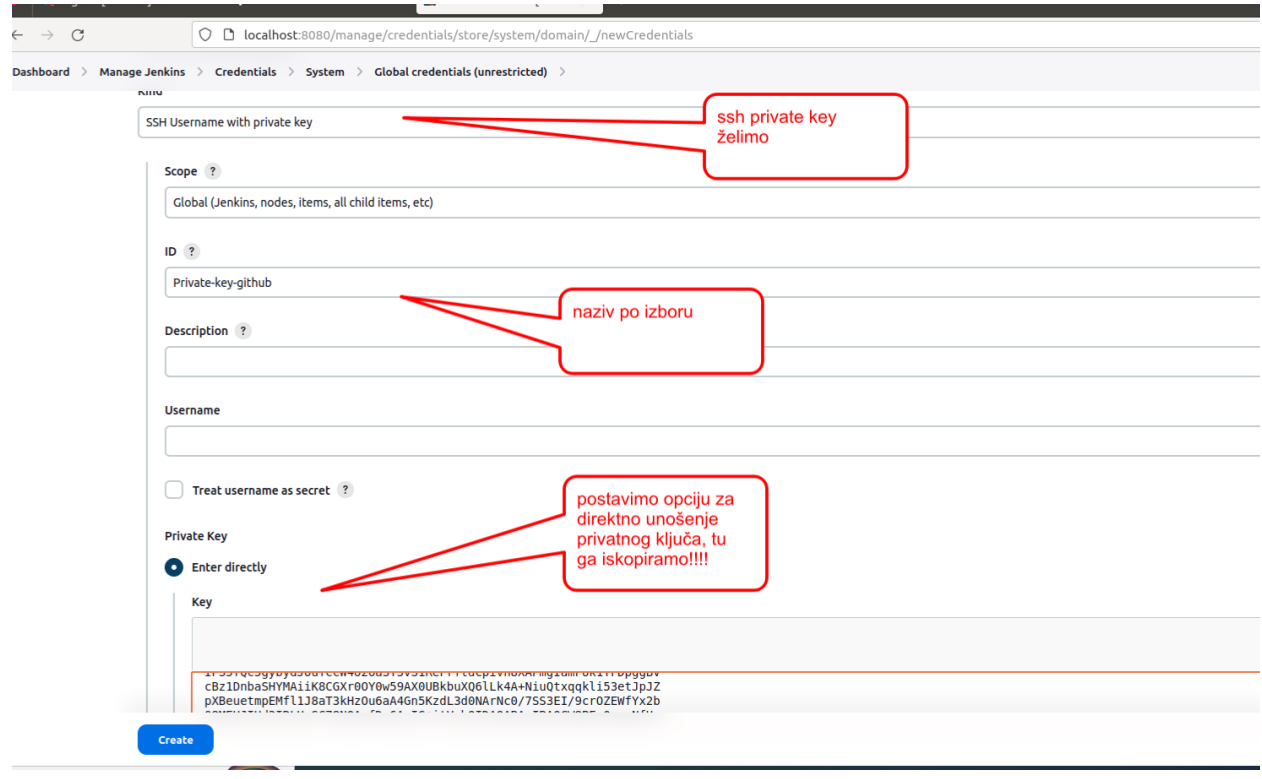

I dobili smo željene konekcije sa github-om

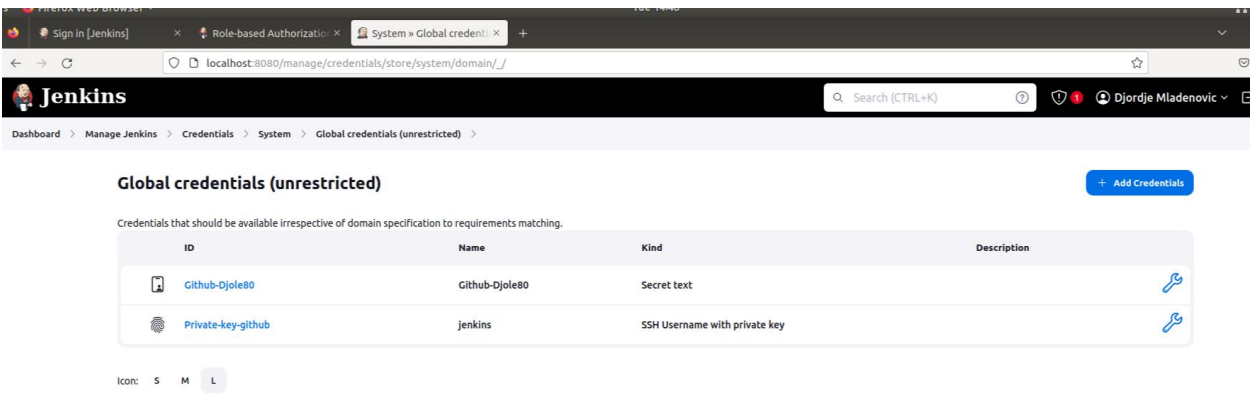

On bi sada trebao da može da klonira repositorijum uz pomoć ssh ključa.

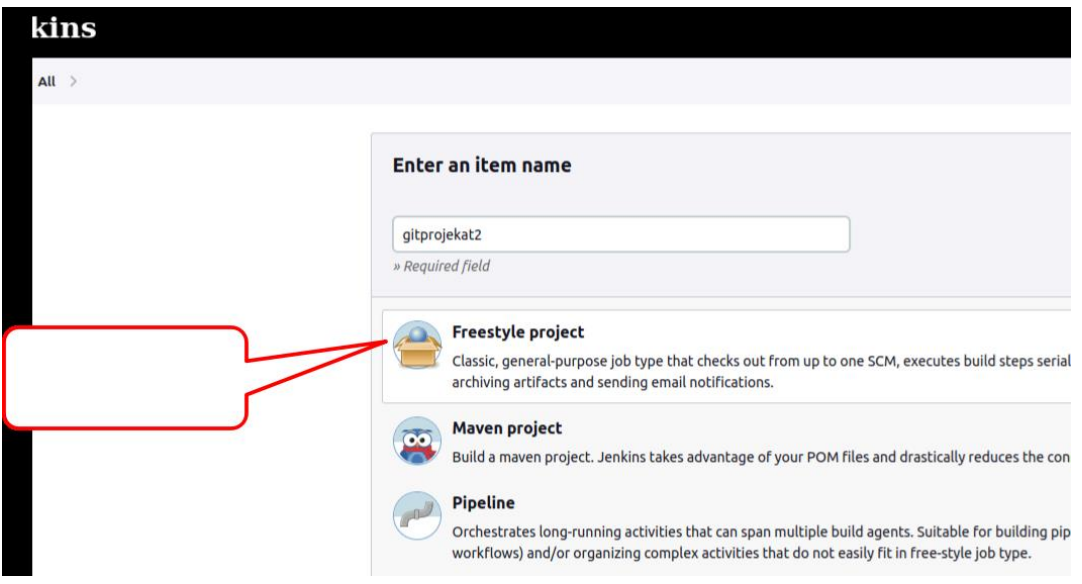

Koristicu na githubu neki prosti primer gde imam samo jedan readme file. Uzeću njegovu ssh konekciju i to ću iskopirati.

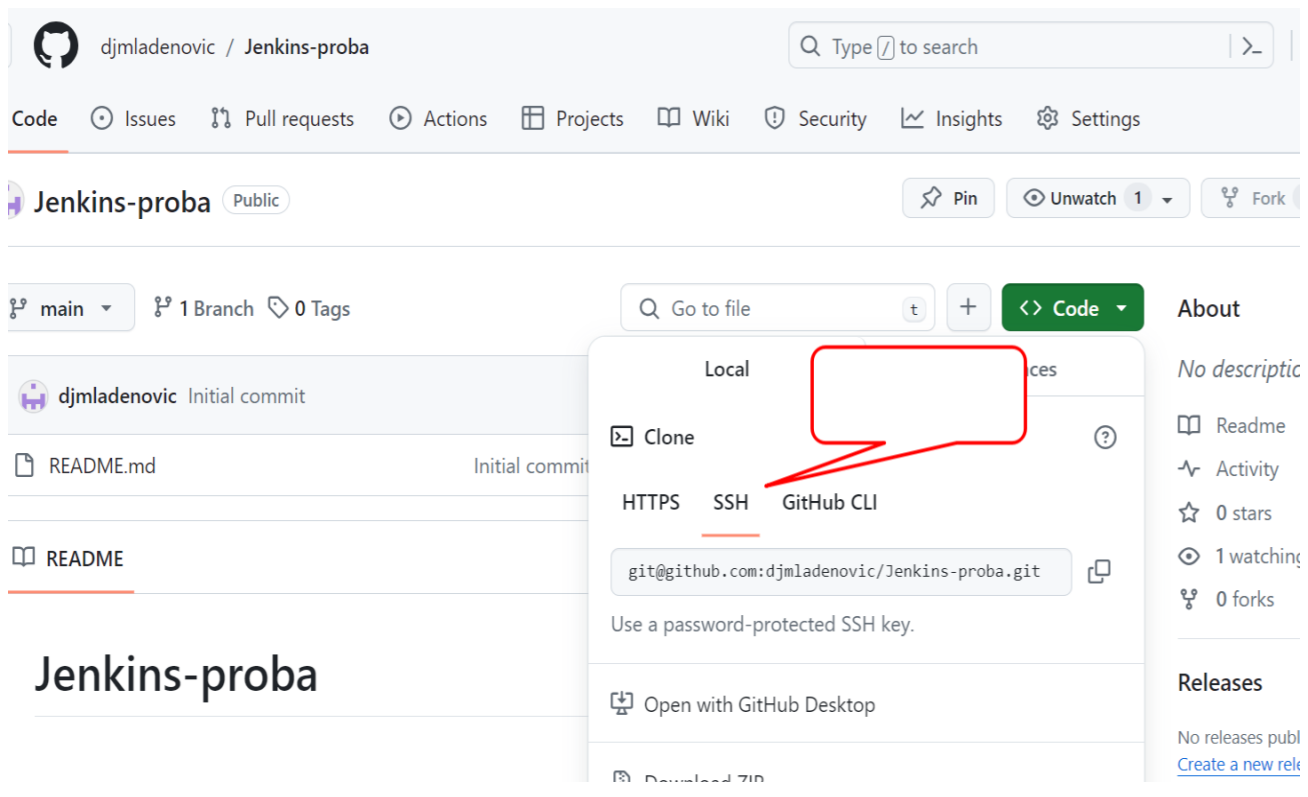

U postavkama iz priloženog obratite pažnju na branch koji postavljate. Postavljen je master koji morate promeniti na main. Naravno zavisi gde je željeni program koji želite da preuzmete na Jenkinsu tj. Na kojij grani se nalazi željena verzija .

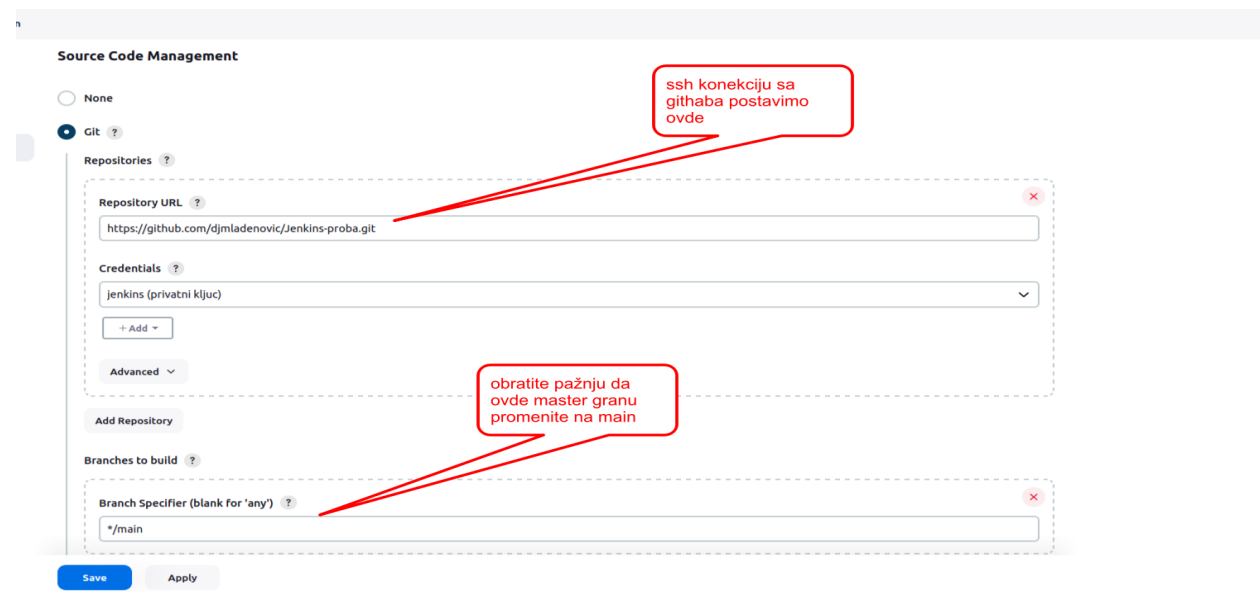

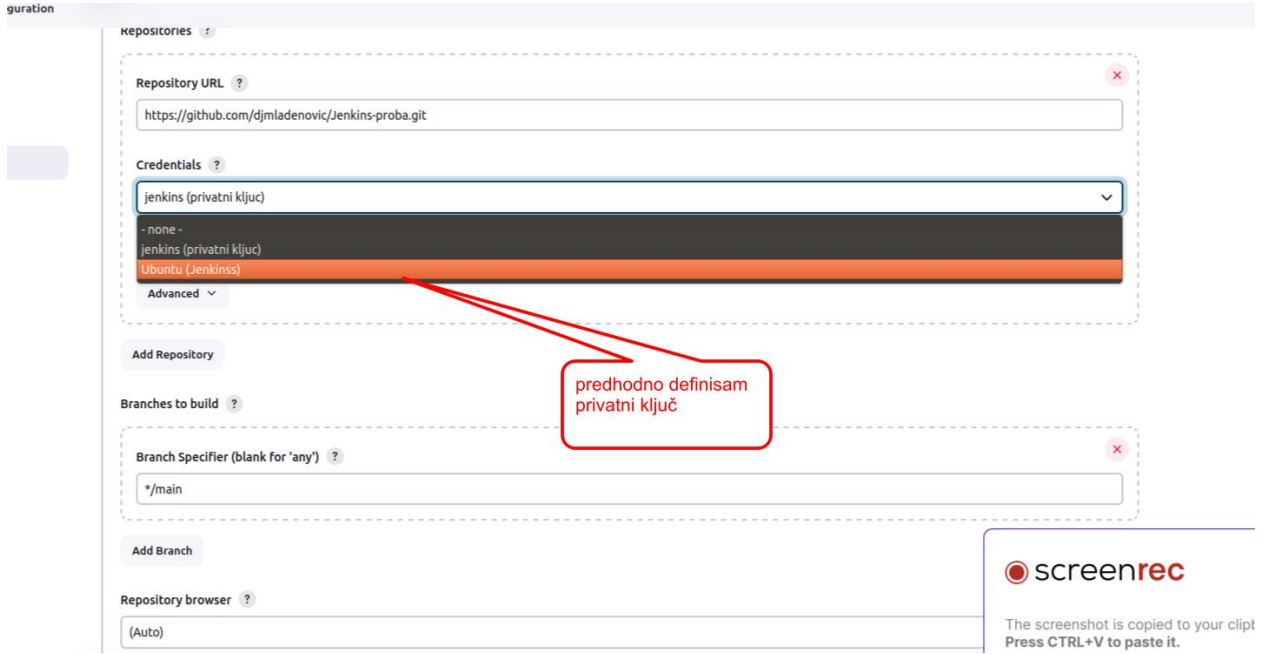

Dodali smo i opciju ( \* \* \* \* \* ) sa kojom možemo pratimo promene koje se dešavaju na GitHubu i njih bildujemo. Učestalost zavisi od nas i našeg podešavanja.

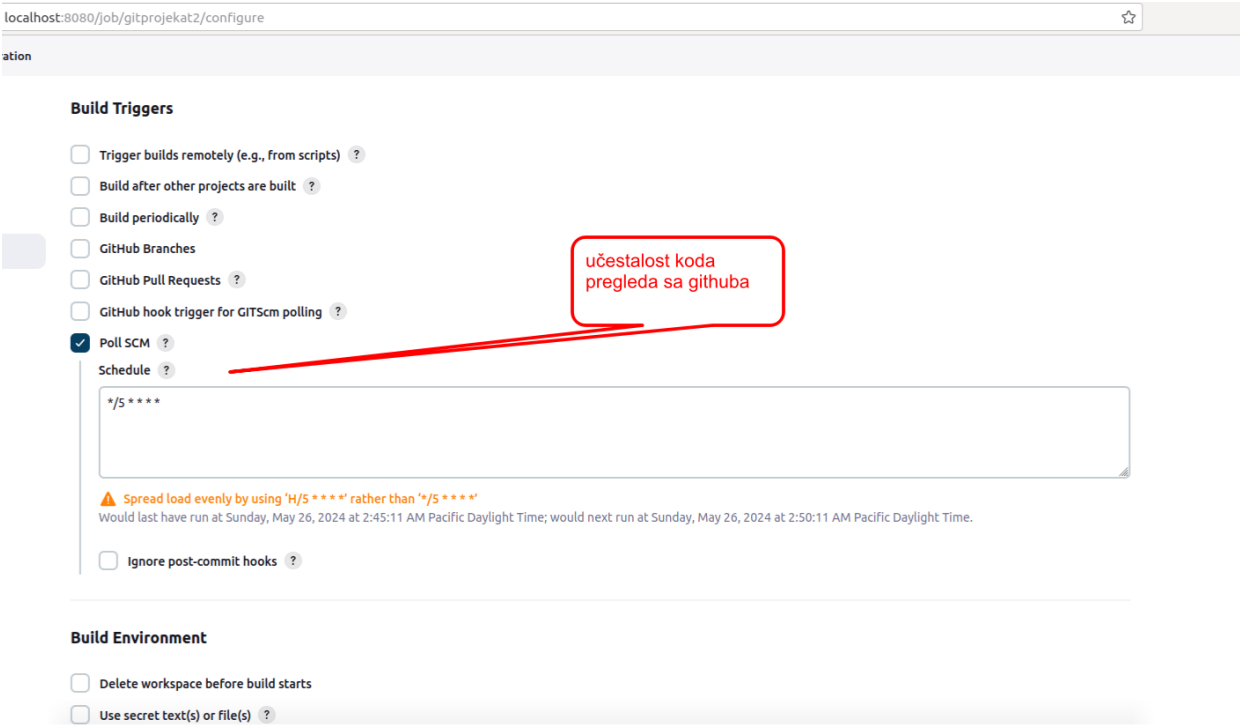

### I kao što vidimo bild radi.

**Console Output** 

#### **Console Output**  $\left(\!\right)$

Started by user Djordje Mladenovic Running as SYSTEM Building in workspace /var/lib/jenkins/workspace/gitprojekat2 The recommended git tool is: NONE using credential kljuc > git rev-parse --resolve-git-dir /var/lib/jenkins/workspace/gitprojekat2/.git # timeout=10 Fetching changes from the remote Git repository > git config remote.origin.url https://github.com/djmladenovic/Jenkins-proba.git # timeout=10 Fetching upstream changes from https://github.com/djmladenovic/Jenkins-proba.git > git --version # timeout=10 > git --version # 'git version 2.17.1' using GIT SSH to set credentials privatni kljuc Verifying host key using known hosts file You're using 'Known hosts file' strategy to verify ssh host keys, but your known hosts file does not exist, please go to 'Manage Jenkins' -> 'Security' -> 'Git Host Key Verification Configuration' and configure host key verification. > git fetch --tags --progress -- https://github.com/djmladenovic/Jenkins-proba.git +refs/heads/\*:refs/remotes/origin/\* # timeout=10 > git rev-parse refs/remotes/origin/main^{commit} # timeout=10 Checking out Revision 3747524ed59d77092a1d1a893ba91f98788595f3 (refs/remotes/origin/main) > git config core.sparsecheckout # timeout=10 > git checkout -f 3747524ed59d77092a1d1a893ba91f98788595f3 # timeout=10 Commit message: "Add files via upload" > git rev-list --no-walk 3747524ed59d77092a1d1a893ba91f98788595f3 # timeout=10 Finished: SUCCESS